# Simplifying Angular project management with Angular CLI

AngularConf 2016

#### Andrea Chiarelli

Software Designer and Developer

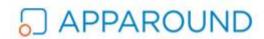

Technical Author and Contributor

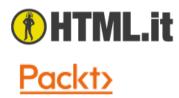

in https://www.linkedin.com/in/andreachiarelli

# In the beginning...

#### ...nowadays...

Angular 2 isn't one script include like Angular 1.x Angular 2 is a set of npm packages...

...and a lot of processing:

- Transpiling (translating TypeScript or ES6 into ES5)
- Building (minimization, optimization, source mapping)
- Packaging (creating module bundles for dynamic loading)
- Running (live reloading, environment definition)
- Testing (unit testing, e2e testing)

#### A lot of tools...

A lot of processing require a lot of tools:

- Package managers (npm)
- Transpilers (TypeScript, Babel)
- Module bundlers (Webpack, SystemJS)
- Task runners (Gulp, Grunt)
- Scaffolding tools (Yeoman)
- Test runners and frameworks (Karma, Jasmine)

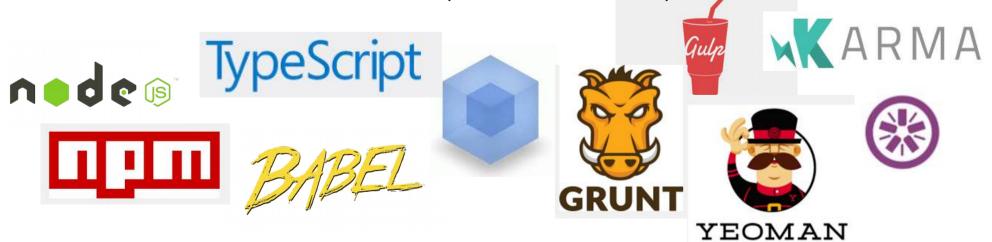

#### ...and a lot of configuration

#### Setting up our development environment:

- package.json
- tsconfig.json
- typings.json
- systemjs.config.js or webpack.config.js
- tslint.json
- protractor.config.js
- karma.conf.js

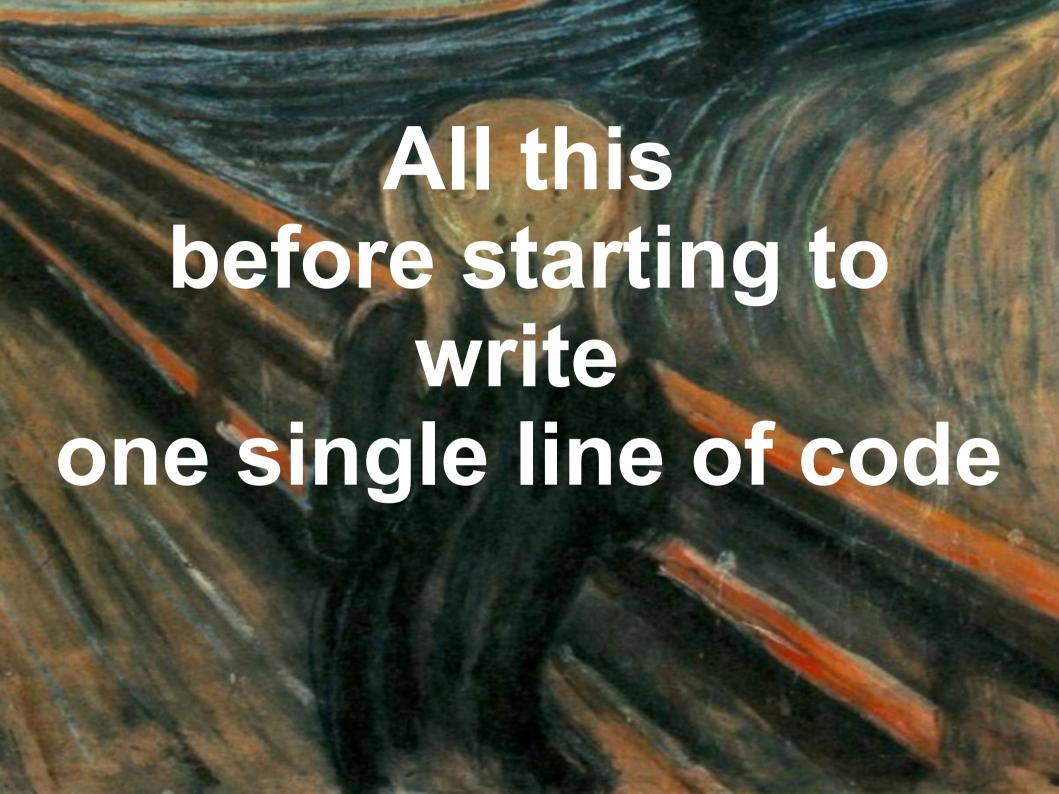

# Welcome Angular CLI

A Command Line Interface for managing Angular 2 projects

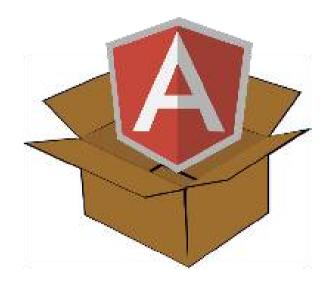

# Welcome Angular CLI

A Command Line Interface for managing Angular 2 projects

- Easy setup of a new Angular application
- It allows to scaffolding code
- It standardises an application structure following the community convention
- It builds applications for development and production environments
- It runs a development server and give us live reload
- It runs unit tests and e2e tests

#### Very Quick Start

- > npm install -g angular-cli
- > ng new myApp
- > cd myApp
- > ng serve

# Hello Angular!

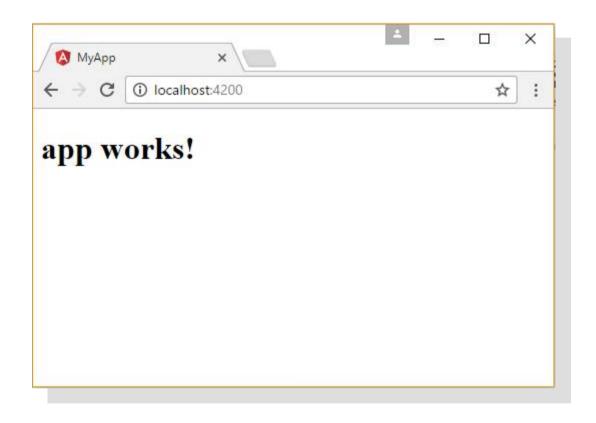

# The project's structure

```
▶ e2e
node_modules
▶ src
  .editorconfig
  .gitignore
  {} angular-cli.json
  K karma.conf.js
  {} package.json
  JS protractor.conf.js

▼ README.md

  {} tslint.json
```

#### The project's structure

```
■ app
      # app.component.css
      app.component.html
      TS app.component.spec.ts
      TS app.component.ts
      TS app.module.ts
      TS index.ts
  ▶ assets

■ environments

      TS environment.prod.ts
      TS environment.ts
    * favicon.ico
    index.html
    TS main.ts
    TS polyfills.ts
    # styles.css
    TS test.ts
    {} tsconfig.json
    TS typings.d.ts
```

# Live reloading

```
import { Component } from '@angular/core';
     @Component({
                                                                       X
       selector: 'app-root',
                                 MyApp
       templateUrl: './app.comp
                                ← → C (i) localhost:4200
       styleUrls: ['./app.compo
                                My app works!
    export class AppComponent
       title = 'My app works!';
10
```

# Generating code ng generate

**Component** ng generate component myComponent

**Directive** ng generate directive myDirective

Pipe ng generate pipe myPipe

**Service** ng generate service myService

Class ng generate class myClass

Interface ng generate interface myInterface

**Enum** ng generate enum myEnum

**Module** ng generate module myModule

> ng generate component myComponent

```
my-component.component.ts
       import { Component, OnInit } from '@angular/core';
  3
       @Component({
         selector: 'app-my-component',
         templateUrl: './my-component.component.html',
         styleUrls: ['./my-component.component.css']
  6
       })
       export class MyComponentComponent implements OnInit {
  8
  9
         constructor() { }
 10
 11
```

ngOnInit() {

12

13

14

15

my-component.component.html

my-component.component.spec.ts

```
/* tslint:disable:no-unused-variable */
     import { async, ComponentFixture, TestBed } from '@angular/core/testing';
     import { By } from '@angular/platform-browser';
     import { DebugElement } from '@angular/core';
     import { MyComponentComponent } from './my-component.component';
 6
 7
     describe('MyComponentComponent', () => {
       let component: MyComponentComponent;
 9
       let fixture: ComponentFixture<MyComponentComponent>;
10
11
       beforeEach(async(() => {
12
         TestBed.configureTestingModule({
13
           declarations: [ MyComponentComponent ]
14
15
         })
         .compileComponents();
16
       }));
17
18
19
       beforeEach(() => {
         fixture = TestBed.createComponent(MyComponentComponent);
20
         component = fixture.componentInstance;
21
         fixture.detectChanges();
22
       });
23
24
       it('should create', () => {
25
         expect(component).toBeTruthy();
26
27
       });
     });
28
```

#### Do I have control?

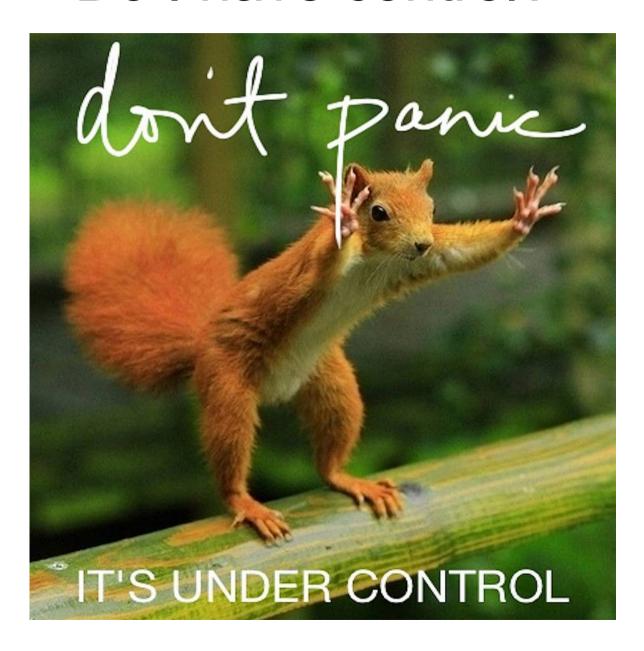

#### Third Party Libraries

Angular 2 Modules

#### > npm install @ng-bootstrap/ng-boostrap

```
import {NgbModule} from '@ng-bootstrap/ng-boostrap';
import { AppComponent } from './app.component';

@NgModule({
    declarations: [AppComponent, ...],
    imports: [NgbModule.forRoot(), ...],

bootstrap: [AppComponent]
})
export class AppModule { }
```

## Third Party Libraries

Standard npm packages

- > npm install loadsh -save
- > npm install @types/loadsh -save

```
1 import * as _ from 'loadsh';
```

#### Third Party Libraries

**Global Library Installation** 

#### > npm install bootstrap@next

```
angular-cli.json
      {...
   "scripts": [
 3
        "../node_modules/bootstrap/dist/js/bootstrap.js"
     "styles": [
        "../node_modules/bootstrap/dist/css/bootstrap.css",
 6
        "styles.css"
      ...}
```

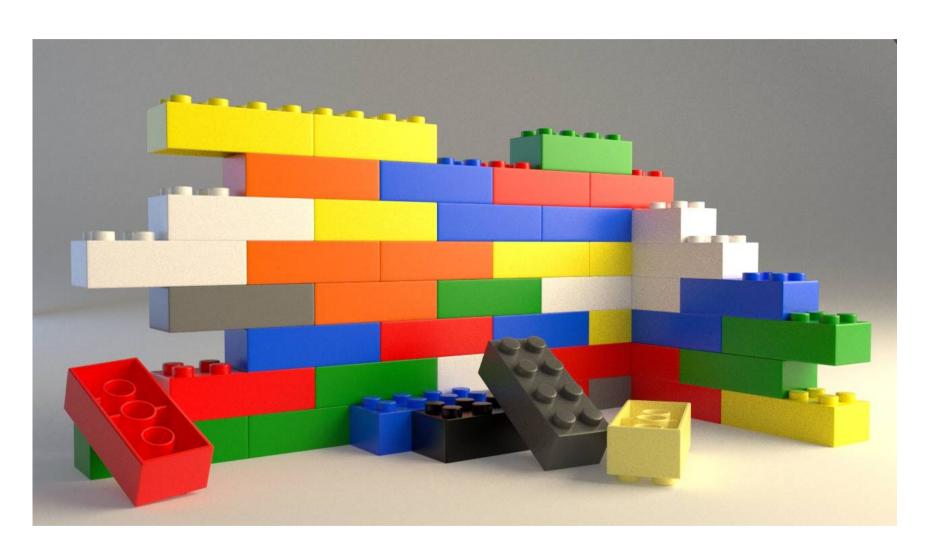

#### Targets

| Target      | Processing                                         |
|-------------|----------------------------------------------------|
| development | bundling, sourcemaps                               |
| production  | bundling, minification, uglification, tree-shaking |

The result of a build is stored in /dist folder

#### Targets

| Development                | Production                |
|----------------------------|---------------------------|
| ng build                   |                           |
| ng buildtarget=development | ng buildtarget=production |
| ng builddev                | ng buildprod              |

#### **Environments**

```
angular-cli.json
```

```
1  {
2    ...
3     "environments": {
4         "source": "environments/environment.ts",
5          "dev": "environments/environment.ts",
6          "prod": "environments/environment.prod.ts"
7          }
8          ...
9     }
```

#### **Environments**

```
environment.staging.ts

1    export const environment = {
        production: false,
        a   envName: 'staging'
        4    };
```

```
import { environment } from './environments/environment';
```

#### **Environments**

- > ng build --prod --environment=staging
- > ng build --prod --env=staging
- > ng build --prod -e=staging

# Running tests

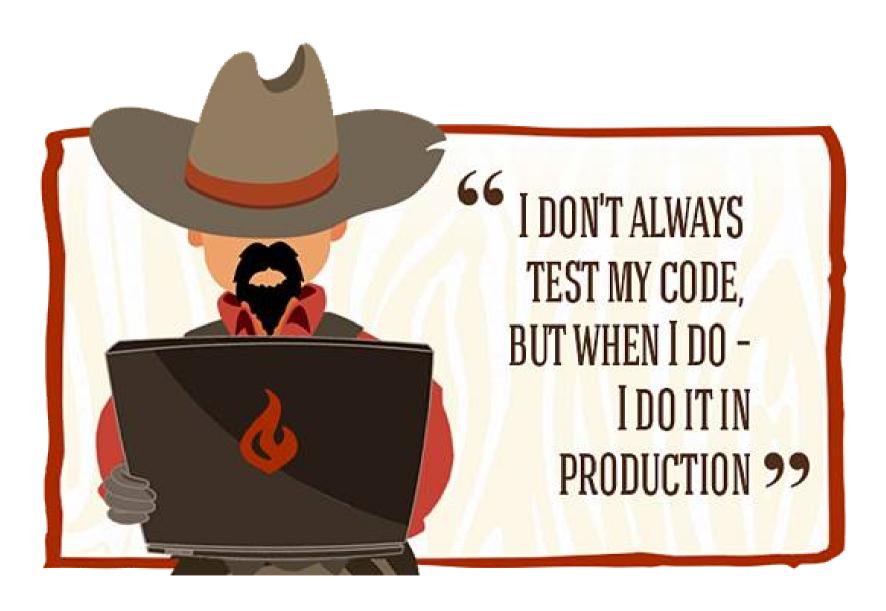

#### Running tests

Unit tests

> ng test

```
06 11 2016 15:45:50.285:WARN [karma]: No captured browser, open http://localhost:9876/
06 11 2016 15:45:50.326:INFO [karma]: Karma v1.2.0 server started at http://localhost:9876/
06 11 2016 15:45:50.329:INFO [launcher]: Launching browser Chrome with unlimited concurrency
06 11 2016 15:45:50.354:INFO [launcher]: Starting browser Chrome
06 11 2016 15:46:02.478:INFO [Chrome 54.0.2840 (Windows 10 0.0.0)]: Connected on socket /#Zn7y
0Zt4q_rcfUeXAAAA with id 20716195
Chrome 54.0.2840 (Windows 10 0.0.0): Executed 4 of 4 SUCCESS (1.255 secs / 1.224 secs)
```

# Running tests

End-to-end tests

#### > ng e2e

```
[16:00:39] I/direct - Using ChromeDriver directly...
[16:00:39] I/launcher - Running 1 instances of WebDriver
Started
Spec started
 my-app App

√ should display message saying app works

L spec, 0 failures
Finished in 4.549 seconds
Executed 1 of 1 spec SUCCESS in 5 secs.
[16:00:59] I/launcher - 0 instance(s) of WebDriver still running
[16:00:59] I/launcher - chrome #01 passed
all end-to-end tests pass.
```

#### References

https://cli.angular.io/

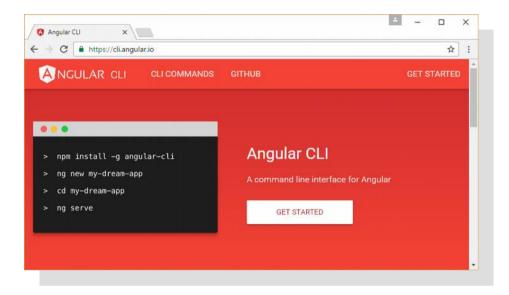

https://github.com/angular/angular-cli

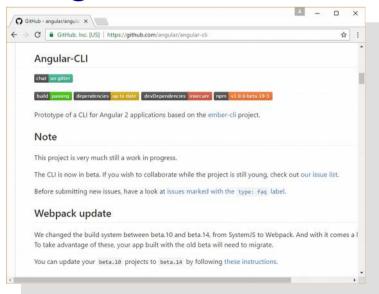

Thanks!